## **Что проверить, если почта не отправляется из программы?**

Проверьте настройки эл. почты для текущего пользователя (в администрирование пользователи).

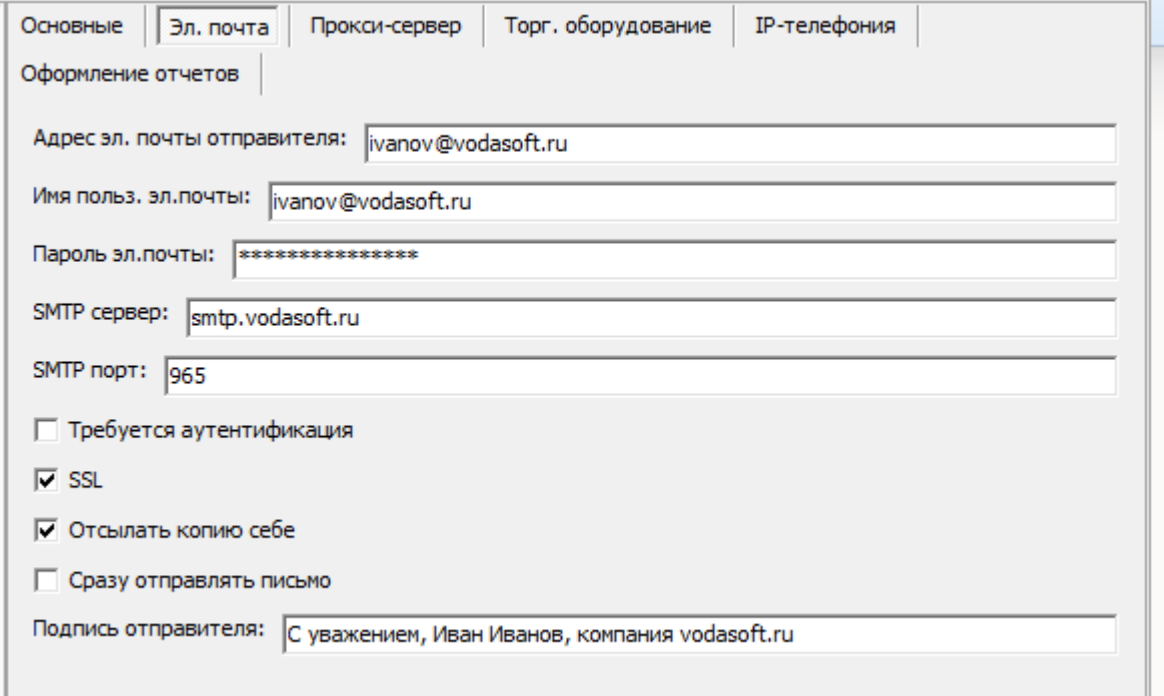

1) проверьте имя пользователя почтового сервера (иногда это текст до символа @ в адресе почты, а часто - весь адрес).

2) проверьте пароль

3) Поставьте флажок SSL, если сервер поддерживает шифрование (большинство серверов сейчас поддерживает его).

4) Проверьте номер порта

Если настройки почты верные, то 1) в настройках брандмауэра Windows (либо антивируса) разрешите доступ программе в интернет.

2) если почта на яндексе, мейл.ру или других крупных сервисах, необходимо а) разрешить взаимодействие с ней сторонних или «небезопасных» программ, зайдя в настройки ящика на почтовом сайте.

б) создать на почтовом сайте отдельный пароль приложения и указывать в программе его, а не основной пароль почты

## [Отправка печатной формы из окна просмотра](https://vodasoft.ru/wiki/doku.php?id=%D0%B4%D0%BE%D0%BA_%D1%8D%D0%BB%D0%BF)

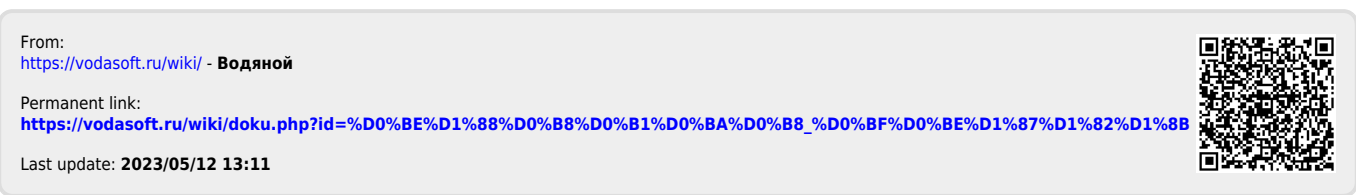